# Краткое руководство по эксплуатации

### 1. Подключение силовых кабелей к ЧП:

Чтобы подключить питание к частотному преобразователю необходимо воспользоваться входными клеммами R,S,T (L1, L2 для сети 220B). Для подключения электродвигателя воспользуйтесь выходными клеммами  $U, V, W$ . Необходимо заземлить как частотный преобразователь, так и двигатель. Заземление подключите на клемму  $\langle \underline{\bot} \rangle$ 

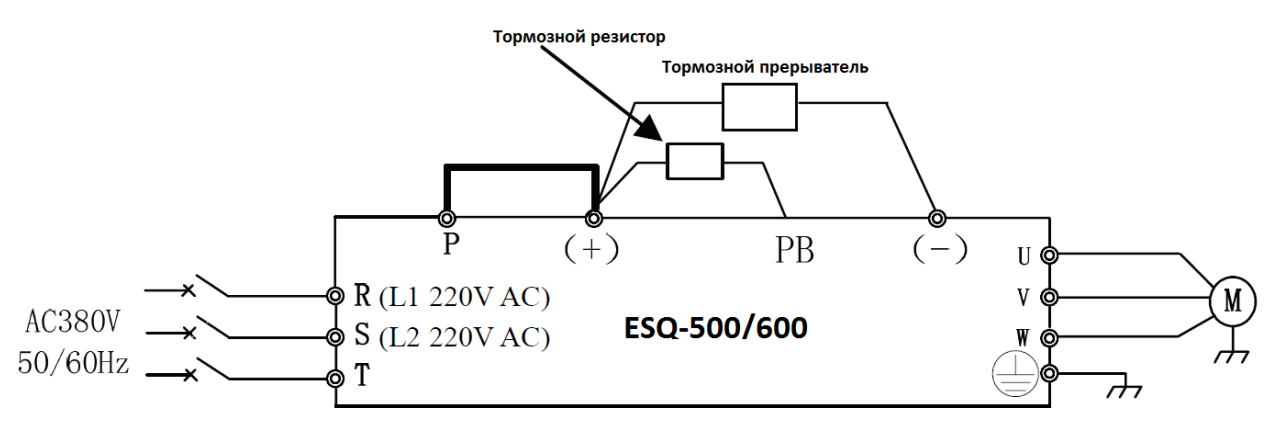

Рис. 1 Схема подключения.

## 2. Начало работы:

Перед началом работы Вам необходимо установить определённые параметры в частотном преобразователе, для этого воспользуйтесь кнопками на лицевой панели частотного преобразователя.

- " МЕНЮ/ОТМЕНА " - для входа в параметр.

- **A/V** [Кнопки вверх/вниз] - для перемещения по меню и изменения параметров.

- "ВВОД/ДАННЫЕ" - для сохранения параметра.

## 3. Установка параметров, необходимых для работы:

1) Установите параметр  $F00.00 = 1$ , это Вам позволит изменять основные параметры, необходимые для работы.

2) Параметр задания выходной частоты:

Далее приведён пример изменения параметра регулировки частоты. По аналогичной процедуре вы сможете менять и другие параметры.

Параметр изменения частоты  $F01.00$  имеет 10 значений:

0 - задание выходной частоты преобразователя с помощью  $\bullet$ потенциометра, и записи частоты в параметр  $F01.01$ 

- **1**  задание частоты через аналоговый сигнал на клемму AI1. 0-10В (перемычка SW1 установлена в V) или 4~20мA (SW1 установлена в A)
- $\bullet$  **2** задание частоты через аналоговый сигнал на клемму AI2.  $-10-10B$ (перемычка SW2 установлена в V) или 4~20мA (SW2 установлена в A)
- **3**  управление через клеммы дискретных сигналов UP/DOWN. На соответствующие клеммы необходимо назначить 16 (UP) и 17 (DOWN) функции.
- **4**  Через интерфейс RS-485.
- **5**  Задание частоты через аналоговый сигнал на клемму EAI1 (необходима соответствующая плата расширения).
- **6** Задание частоты через аналоговый сигнал на клемму EAI2 (необходима соответствующая плата расширения).
- **7** Задание частоты при помощи импульсного сигнала на клемму X8 характеристики входного импульса: диапазон напряжения 15-30В; диапазон частоты 0.00 - 50.00кГц
- **8** Задание частоты при помощи широтно-импульсного сигнала на клемму X8, характеристики входного импульса: диапазон напряжения 15- 30В; диапазон ширины импульса 0.1-999.9мс.

Допустим, есть задача регулировать выходную частоту потенциометром, который расположен на лицевой панели частотного преобразователя. После включения ПЧ нажмите кнопку " **ОТМЕНА/МЕНЮ** ", далее кнопками ▲**/▼[**Кнопки **вверх/вниз]**  выберите параметр "**F01.00**" Затем нажмите **ОТМЕНА/МЕНЮ.** Далее установите параметр **F01.00=0** и нажмите кнопку **ВВОД/ДАННЫЕ**, для сохранения значения в параметре.

Аналогичным способом вам необходимо задать и остальные параметры.

3) Параметр запуска **F01.15**

- **0**  запуск с кнопки «Пуск» на лицевой панели частотного преобразователя.
- **1** запуск частотного преобразователя через клеммы X1-X8 (по умолчанию клемма «X1» дает команду прямого хода (FWD), а «X2» дает команду обратного хода (REV).
- **2**  Через интерфейс RS-485

### **4. Установка параметров мотора:**

- 1) **F15.01** Номинальная мощность электродвигателя
- 2) **F15.02** Номинальное напряжение двигателя
- 3) **F15.03** Номинальный ток двигателя.
- 4) **F15.04** Номинальная частота двигателя.
- 5) **F15.05** Номинальная скорость вращения двигателя.

#### **Подключение к внешним клеммам:**

Для запуска от внешних клемм Вам необходимо замкнуть сигнал с клеммы «COM» и «X1» или подключить кнопку с фиксацией на клеммы «COM» и «X1».

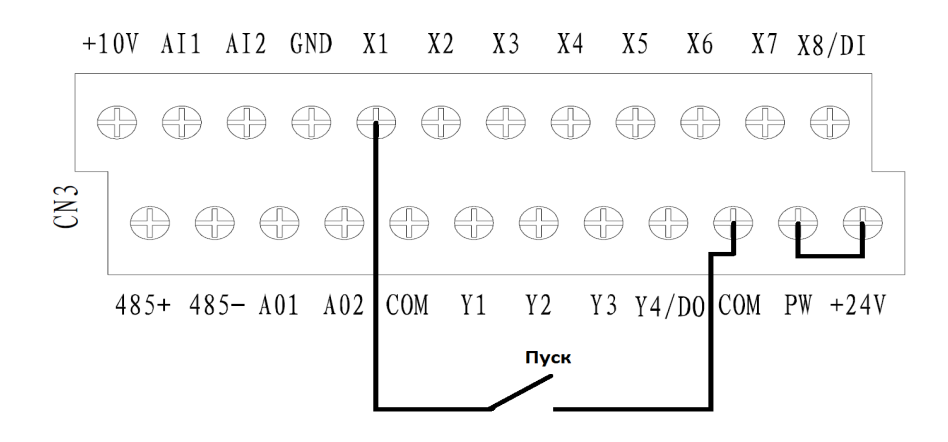

Рис. 2 Подключение к клеммам управления.

Для управления частотой (сигналом 0-10В) от внешних клемм необходимо подключить потенциометр (1-2кОм) на клеммы +10V(питание), GND(общая) и AI1( напряжение 0-10В).

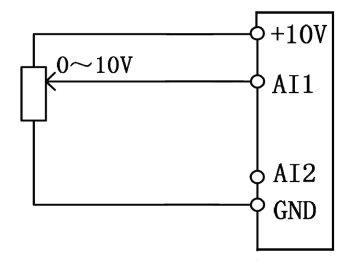

Рис. 3 Подключение потенциометра.

Примечание: В случае неудачного программирования функций частотного преобразователя не расстраивайтесь. Вы всегда можете вернуться к заводским параметрам. Для этого выберите параметр F00.14, установите в него 010 и нажмите ВВОД/ДАННЫЕ.